**Lesson Plan:** Creating Basic Web Page Using HTML **Grade Level:** Beginning Web Designers (High School Students and above) **Duration:** One week **Total Points:** 50 **Bonus Points:** 10

## **Description**

This lesson introduces the student to the creation of a basic Web page using Hypertext Markup Language (HTML). HTML uses a set of special tags to define the structure, layout, and appearance of a Web page. Once your final Web page is completed, you will make a screen recorded video demonstrating your completed project, as well as the HTML source code, while explaining the purpose of a particular HTML element, tag, or attribute of your choice. Those completing this project in its entirety correctly can earn a total of 50 points. However, going beyond the scope of this assignment in creative design or explaining more than on HTML concept during your demonstration can earn you up to an additional 10 points.

Students will be given a pretest prior to receiving the handouts and completing the project. This will give the instructor and idea of what the student already knows about HTML, if anything. After completing the pretest, students will be given all handouts, including information on final project requirements. Once the final project is completed, students will be given a post-test based on the same questions provided in the pretest. Assessing what knowledge the student has gained from this lesson will be accomplished through the final project (HTML code in correct format and including all the requirements of the rubric), video demonstration of the final project explaining concepts, and the post-test

## **Objectives**

At the end of this lesson, students will be able to:

- Understand what HTML is
- Understand the basic elements of a web page
- Create a well-formed and valid XHTML Web page document using proper syntax and all required elements.
	- $\checkmark$  Use headings and paragraphs to organize the content of an XHTML document.
	- $\checkmark$  Organize information with ordered and unordered lists.
	- $\checkmark$  Insert line breaks and horizontal rules to a web page.
	- $\checkmark$  Use comments effectively in a web page.
	- $\checkmark$  Link to external web pages.
	- $\checkmark$  Use the target attribute to open web pages in a new browser window.
- Edit the web page in notepad
- Save the web page as an html file from notepad
- Open the html file in an html browser
- Create a screen recorded video demonstration

## **Required Materials**

Notepad, or your default text editing application

- Internet Browser such as Internet Explorer, Firefox, Google Chrome, etc.
- Screen recording software such as Camtasia, CamStudio, Jing, etc.
- Microphone

## **Instructional Procedures**

- Word document: What is a Web Page? (Handout)
- PowerPoint Presentation: XHTML Basics
- PowerPoint Presentation: Elements and Attributes
- PowerPoint Presentation: Creating Links
- PowerPoint Presentation: Adding Comments
- Pdf Project Document: Headings, Paragraphs, Lists, Line Breaks, Horizontal Rules, Links, and Comments

# **Methods of Assessment**

- Web Design Pretest
- My First Web Page Project
- Video Demonstration
- Web Design Post-test

## **Grading Rubric**

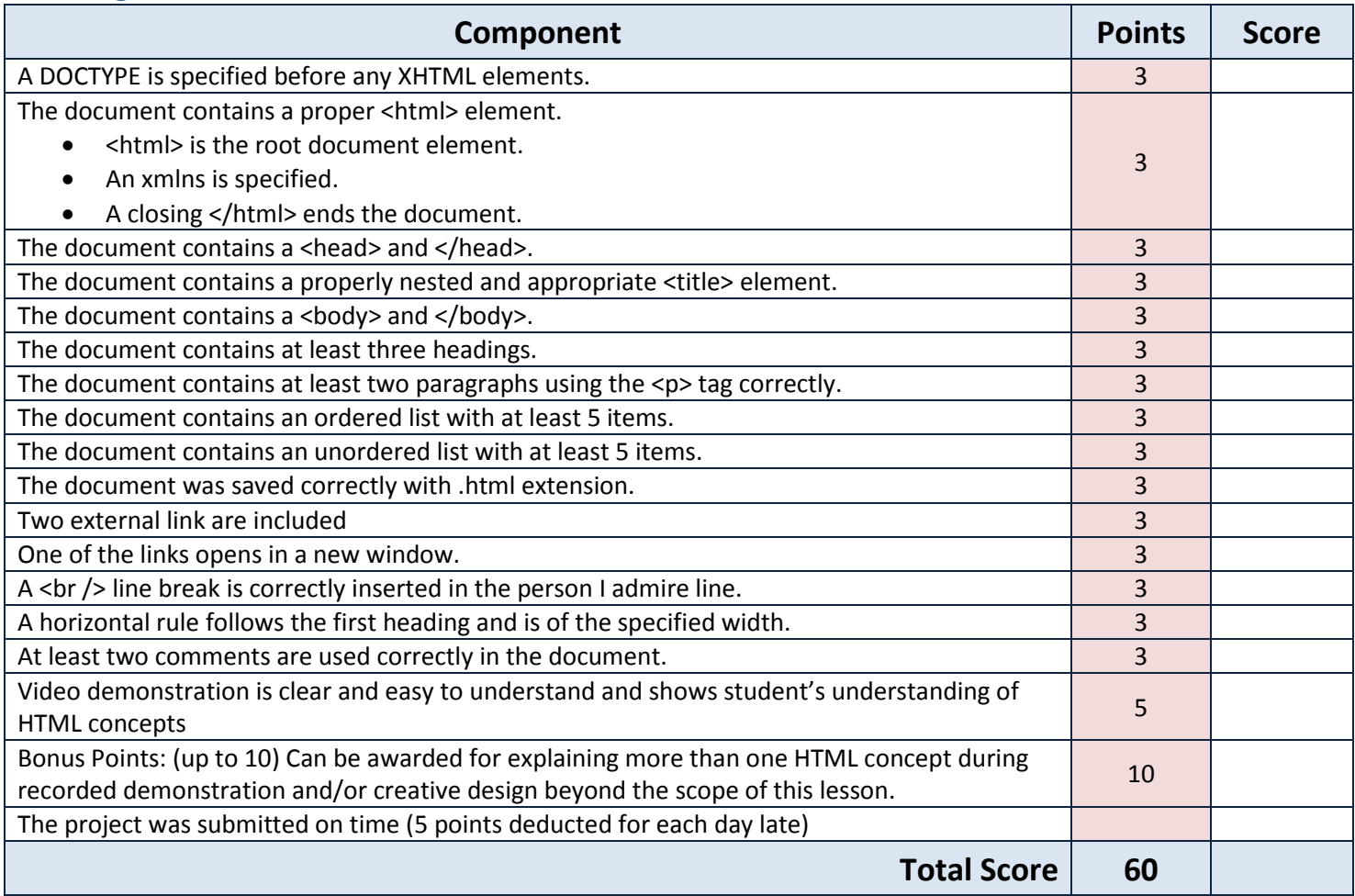

## **Attachments**

Screen Shot of Student Sample Web Page

HTML Source Code for Student Sample Web Page

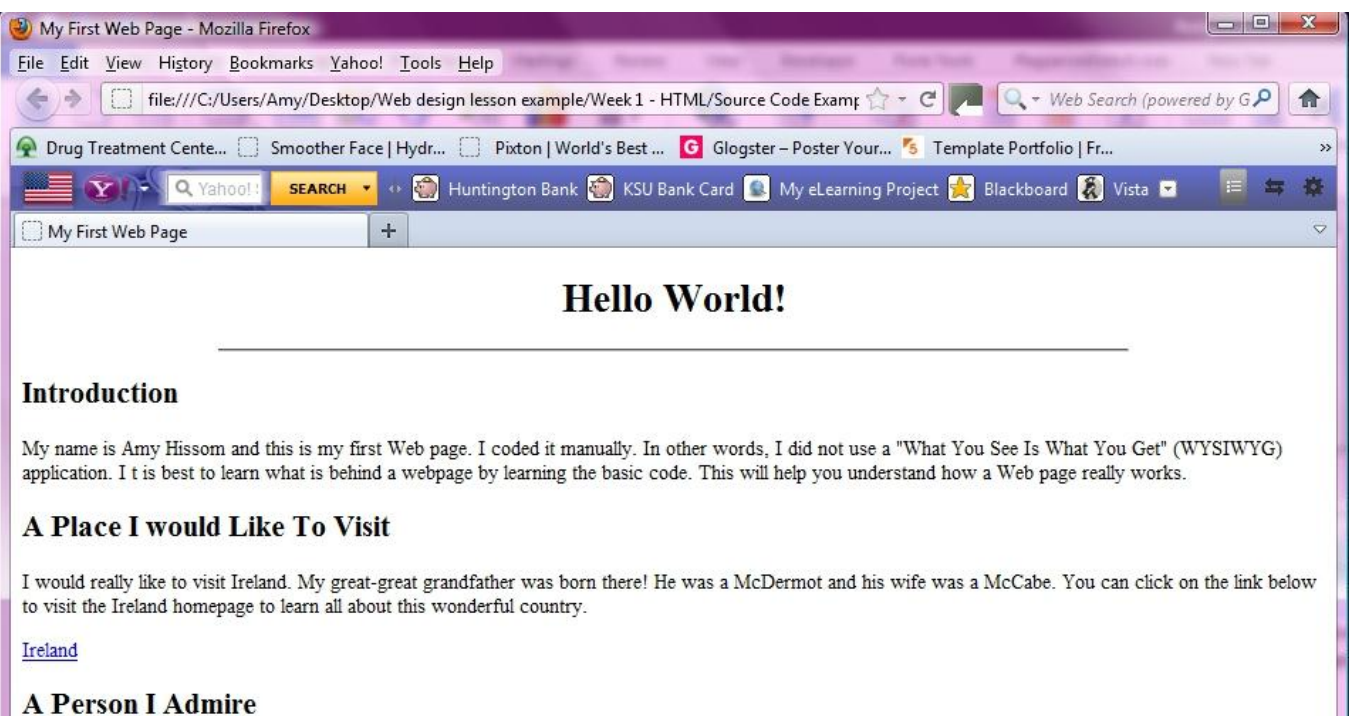

#### (past or present)

A person I admire is Shawn Golden, Assistant Professor of Computer Technology at Kent State University's East Liverpool Campus. Shawn has been the biggest help to me throught my college career. It is Shawn who has inspired me to want to become a teacher. To visit Shawn's Web site, please click on the following link.

Shawn Golden's Web Site

### **My Kids**

I have five grown children; four boys and one girl. Their names are as follows:

- · Richie
- · Jason
- · Dustin
- · Justin · Jessica
- 

## **My Dogs**

I also have five dogs; four Shih Tzus and one Yellow Lab. Their names are as follows:

- 1. Marley
- 2. Sammy
- 3. Shadow
- 4. Sophie
- 5. Buttercup

#### **Conclusion**

This Web Page shows my understanding of basic HTML elements, tags, and attributes. By manually coding this page, I know how to format paragraphs, headings, ordered and unordered lists, and how to structure a Web page's layout. I can't wait to see how this page turns out once I have learned more! I hope you enjoyed viewing it! If you'd like to view my video tour of this Web page that includes an explaination of how some things work, please click the following link:

Video Demonstration

Link to view the above webpage online: [www.amyhissom.com/ITEC](http://www.amyhissom.com/ITEC57430/myfirstwebpage.html)57430/myfirstwebpage.html

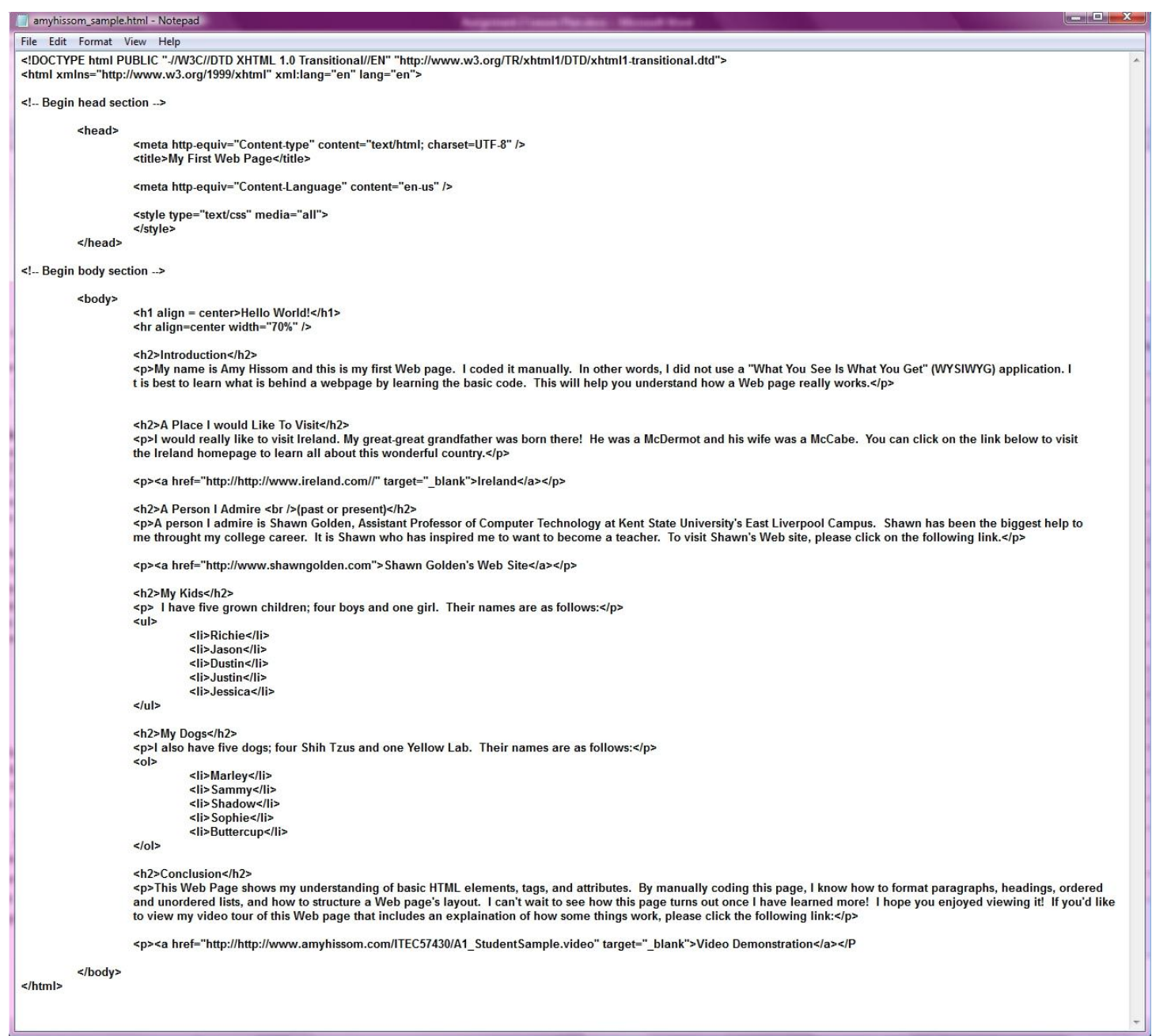

# **Video Demonstration**

Please click the following link to view the student sample video demonstration:

[www.amyhissom.com/ITEC57430/Hissom\\_Demonstration/Hissom\\_Demonstration.html](http://www.amyhissom.com/ITEC57430/Hissom_Demonstration/Hissom_Demonstration.html)

## **Reflection**

I feel that I learned many important things by completing this assignment, although it was a challenge because I am not a teacher. While I do hope to become a teacher someday, I did not realize the hard work that teachers actually put into creating lesson plans. I have always thought of screen recorded tutorial videos as a plus for teachers in terms of showing students step-by-step what to do, especially teachers of computer technology. However, I never thought of the benefits of incorporating screen recording software in to a lesson to be used by students for assessment until now. Creating a lesson plan in general is something I had never done before, but what I particularly found challenging was deciding what the student would use the screen recording for. You would think this wouldn't be hard for a teacher of computer technology to figure out. I would think that just about any type of computer concept could be explained in a video, whether it be by the teacher or the student. I can imagine how it would be even more of a challenge for teachers of other subjects to incorporate screen recording into lessons for assessment.

I chose to create my lesson plan based on a beginning HTML assignment. Reason being, I am a Website developer and I would really like to teach Website design in the future. Also, I created a Website project for a prior class that I would like to build on. This particular project was to show my knowledge of HTML5 and CSS3. The entire Website was created using HTML5 and CSS3 other than the class platform that I incorporated into it. I decided to make this a class website that teaches HTML5 and CSS3 as well. Lesson plans and activities were not required for this assignment and the class platform part is lacking them. However, I put so much work into this project that I want to finish it so I can share it with others. Your assignment gave me even more gumption to do so, as well as, a basic understanding of how to create a lesson plan in general. Therefore, the lesson plan I created for your assignment can be used on that site.

I have to admit that I got really frustrated when trying to create my student sample video. I completed at least ten retakes before I finally decided to quit while I was ahead. I feel that my video could be much better and if I had more time, I would have continued to try to make it the best it could be. I think if I would have been more familiar with the screen recording application I was using before using it, I would have made a better video. I used Camtasia, which I purchased so that I could create "how to" videos for a website. The particular Website I am referring to is one I designed and still maintain for the Jefferson County Chapter of the Ohio Genealogical Society. This particular site is made up of over 5000 files in many different formats; many for download. The chapter has many elderly members who are not that familiar with how to do certain things. The chapter is always pointing this out to me, so we decided that when there is time available, we will create video tutorials for them to watch directly from the Website. I know this doesn't have much to do with this assignment, but was I was trying to get at is why I purchased the program and that I have never used it yet. This assignment gave me the opportunity to do so. Therefore, in my free time I plan to learn Camtasia's features so that I can become really good at it. Before you know it, I'll have "how to" videos for as many things as possible pertaining to computers, their applications, and the Internet.

It is amazing to me how doing something you have never done before can open your mind to the world around you in new ways. It's like buying a new car with a rare color that you don't see very often. After buying the car, you see cars of that color everywhere. After completing this assignment, I find myself seeing many computer concepts that can be recorded by students for assessment. I even see ways that teachers of other subjects could use this technique. Just earlier today I was watching the Weather Channel, when a weather person was explaining how an avalanche occurs and thought to myself how a science teacher might have students use screen recording software to explain it. It's like every concept I see, computer related or not, I find myself thinking of how it can be used for student recorded assessment.

I also wanted to point out that I like the idea of peer reviews. The feedback I received from my peers was very valuable to me, especially because most of them are already established as teachers. I was a little worried that I might not do good giving feedback to them, because I am sure many of them already have experience creating a lesson plan, while I do not. However, I think I did fairly well on that part. Overall, I felt that this was a great assignment that taught me

many important things pertaining to the creation of lesson plans and incorporating technology into a lesson in ways I would never have thought of.

## **Peer Reviews**

The following peer reviews are what I posted in the discussion forum and include the name of my peer, as well as, the title of his or her lesson plan.

### **Scott Sommer**

#### *Creating a Document Using Google Documents*

I decided to peer review your project. I think this is a great lesson for 8th grade Intro to Technology students. As a matter of fact, I think it would be a great lesson for any Intro to Technology age group. Reason being, applications such as Microsoft Word seem to be used extensively, not just in job settings, but in the classroom as well. Google Docs as well as other free web-based productivity applications are an excellent alternative to expensive software based office suites and are easily accessed. Meaning you only need an Internet connection and a browser to access them. I think your lesson plan is clear in terms of the objectives and the instructional tasks. However, I was also confused about the part where questions are to be posted to the smart board. Just a few things I see missing. The due date for the lesson plan is the same due date for us. Also, you didn't include a rubric and I was wondering how the assignment would break down in terms of points. I think you did an excellent job on your instructional video. On a different note, why not have the students create video using screen recording software to demonstrate one or more of the objectives you listed on your lesson plan? Based on just the third objective you listed, I think your students could find many different features of having a Google account that they could demonstrate in their videos. Just an idea I thought I'd throw at you. Overall, I think your lesson is great and I think it is important for students of this age to learn about alternative applications such as Google Docs, and so on. Don't forget to add your references.

## **Mari Engelhart**

#### *Internet Explorer Literacy*

I decided to peer review your project as well. I love any and all lessons that teach technology. I think your lesson plan is a great opportunity to incorporate screen capturing software for student reflection. I like that the instructional task was perfectly detailed. This is just a thought, but if you don't already have your own teacher website and it is something you would like to build in the future, you could use your students' video demonstrations for a "How To" section of your site, especially if they are college students. I'm not sure, but you might have to get permission from them to use them. For example, if you were to break up the demonstrations by requiring only one concept to be demonstrated, you could have many "how to" videos to add to your site, which could save you the time of creating them yourself. You could use the list of the stuff in your introduction for them to choose from for their own demonstrations and explain to them that the best could be included on your site, with their permission. Their video demonstrations could also serve as completed examples for future classes. This was just an idea I thought I'd pass on to you. No criticism whatsoever. I think your project hit on every requirement expected! Great job!

## **Nicole Byers**

### *Peer and Self Editing of Persuasive Essays Using JING*

I think your project is excellent! It shows very deep thought on your part. I especially like that you included the "I can" content standards and a rubric for each part. The back and forth scenarios is a brilliant idea that definitely promotes student collaboration. Not only have you covered all the requirements of this assignment, I feel that you have gone above and beyond. I was worried about completing just one video and you completed three! The only suggestion I have

is that you don't forget to include your resources. I do see that you have a placeholder for them, so I'm sure you have that covered as well. Great job!

# **Sarah Houser**

### *High School Geometry-Surface Area*

Your lesson plan is laid out very well! I really like how you included the standards in the objectives. I was thinking more in terms of college students when I created mine because I am not a teacher. I had originally stated that my intended audience was beginning web developers and someone suggested that I add an actual age group. So I included high school students as well. Therefore, I probably should have included standards as well, but didn't, and your lesson plan pointed that out to me. I think because you added those, it made your plan that much more efficient. I also like that you included a student example of a screen cast in your resources. I think that was a great idea so that your students will understand even more so what is expected of them. Another plus is how you added that the student who receives the highest score on the scoring rubric will have their screen cast shown to the class and will receive 5 bonus points on the chapter 9 test. Because of that, I think you are especially promoting creativity. I think your students will go above and beyond to be the winner.

You're rubric is very detailed concerning what is expected and perfectly matches your submission requirements. As for your student example video, excellent! Also, I really like that you included your lesson plan as a pdf file for download. I like that option much better than a word file. The only suggestion I have for your lesson plan is to make sure you add your references. Wonderful job!

## **Bibliography**

Felke-Morris, T. (2012). *Basics of Web Design: HTML5 & CSS3.* Boston, MA: Addison-Wesley. Retrieved January 17, 2012

- Goode, J., & Chapman, G. (2009). *Exploring Computer Science, Version 2.0.* Computer Science Equity Alliance. Retrieved January 16, 2012
- Shelly, G. B., & Woods, D. M. (2009). *HTML Complete Concepts and Techniques, Fifth Edition* (Fifth ed.). Boston, MA: Cengage Learning. Retrieved January 15, 2012